## **DIGITAL DRAW PROCEDURES – EXTEMP AND IMPROMPTU**

1 -- Please make all students entered in EXTEMP and IMPROMPTU are familiar with getting into their student accounts. They will do so via live.speechwire.com.

2 -- Please visit with your students about the fact that draw for both of these events will be digital. Here is a video tutorial to share with your limited prep entries if they have not done this before -

- <https://www.youtube.com/watch?v=AhB9U1iQaLY> – The important section for students to watch runs from 8:15-9:45. The rest is focused on tournament management and judge elements.

3 -- Students will, of course, need a digital device on which to complete draw (this may be their phone) but is easier accomplished on a computer. Please remind them that they must go to [live.speechwire.com](http://live.speechwire.com/) to log into their accounts. Once they draw, topics are automatically shared with judges so they will not have to present those by hand to them.

4 – Impromptu Rules can be found on Page 11 of this handout - https://www.speechwire.com/files/16051-2024%20EVENT%20RULES.pdf

Please note that students will prep inside the speaking room and will have 7 minutes to prepare and present the speech. The 'norm' for the event is to prep for 2 minutes and speak for 5 minutes, but students control how they use their time. No notes are permitted during the presentation.

5 – Topic Areas. These are posted, along with sample prompts and questions under Files for Download. Here is a direct link: https://www.speechwire.com/files/16051- 2024%20EXT%20IMP%20Topic%20Areas.pdf

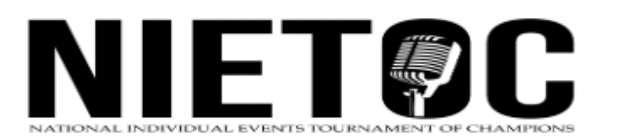